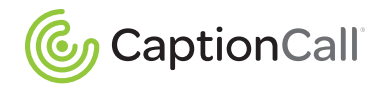

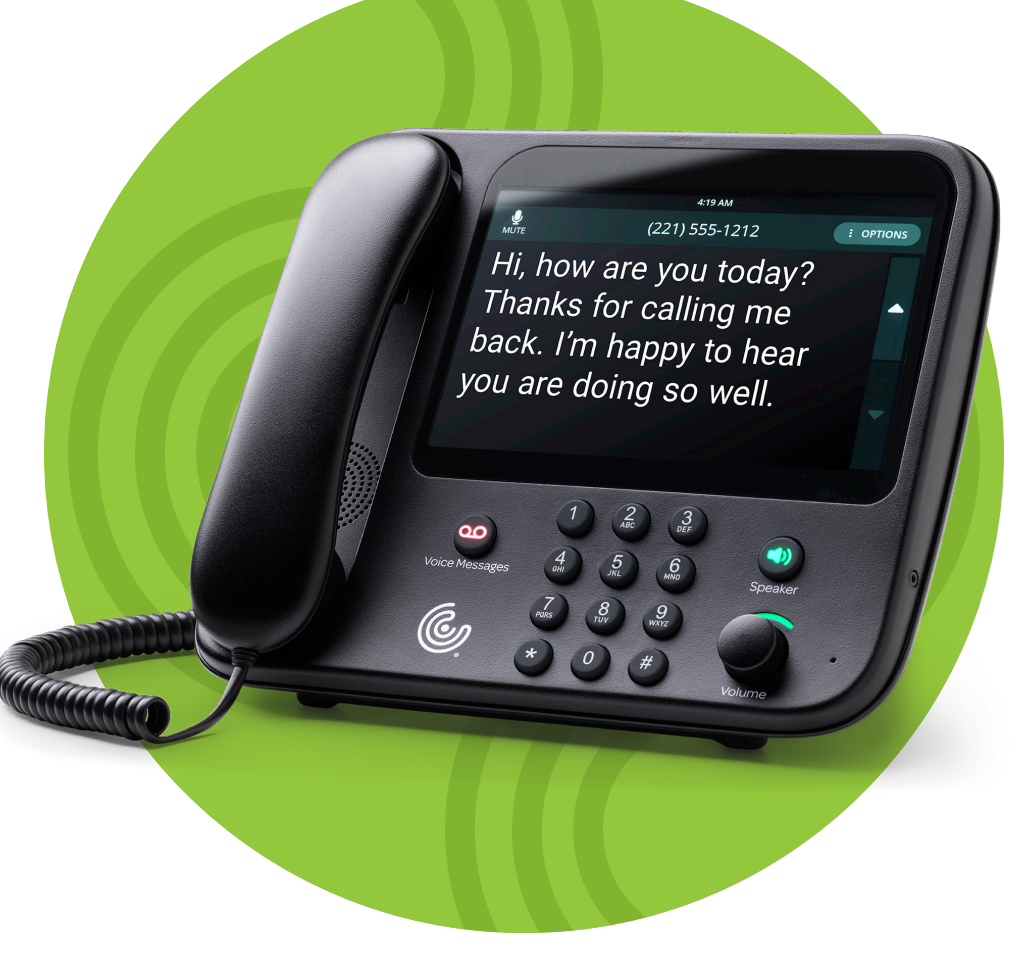

# Quick Start Guide

Model 78T Captioning Phone

www.CaptionCall.com

# **Welcome**

Welcome to CaptionCall® ! You're about to experience phone calls in a richer, more positive way. The CaptionCall phone can help you hear and understand conversations better. This Quick Start Guide will show you how.

**CUSTOMER SUPPORT:** Email: support@captioncall.com Phone: 1-877-557-2227

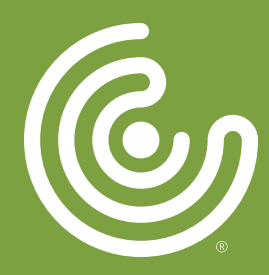

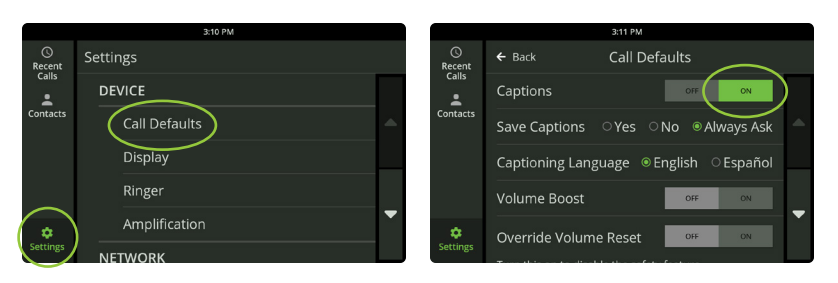

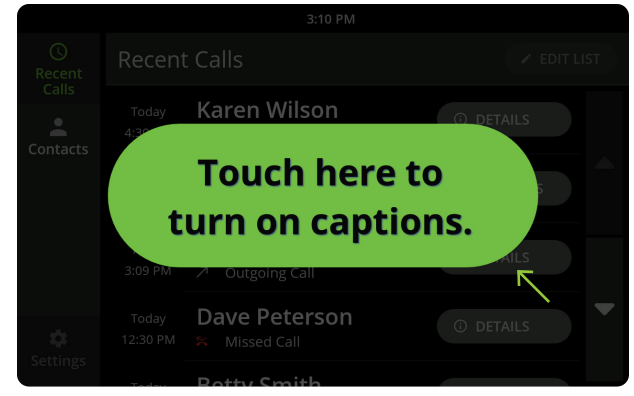

# Turn on captions

Captions help reinforce what you're hearing on the phone and keep you from missing details.

#### **If you want captions to appear automatically with each call:**

- 1. Touch *Settings*. Under *DEVICE*, touch *Call Defaults*.
- 2. Next to *Captions, t*ouch *On*. It will highlight in green.

### **If you prefer to turn on captions manually with each call:**

- 1. Answer or dial the phone as usual.
- 2. Touch the green button on the screen to turn on captions.

#### **CUSTOMER SUPPORT:**

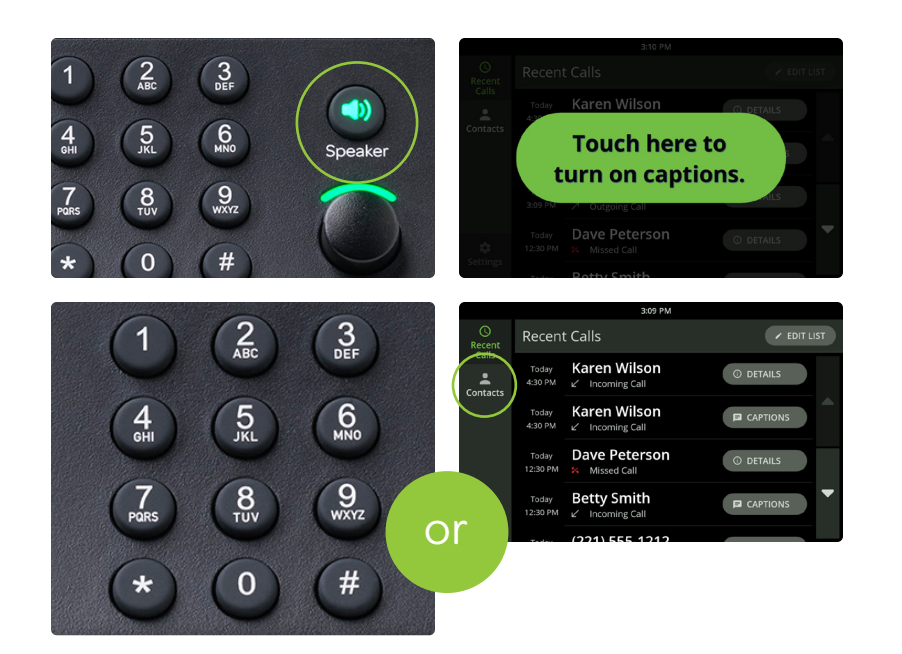

### Make a call

- 1. Pick up the handset or press the *Speaker* button.
- 2. If your captions are not automatic, touch the green button on the screen to turn on captioning.
- 3. Dial the phone number using the keypad. Or, touch the name of a recent call on the screen or touch *Contacts* for a list.

#### **CUSTOMER SUPPORT:**

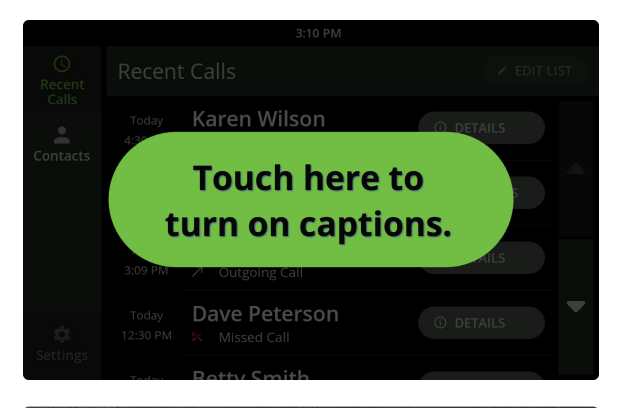

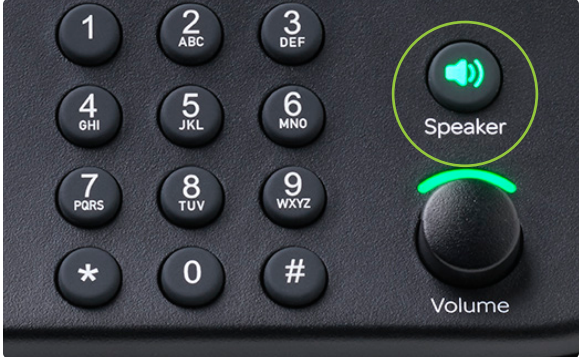

### Answer a call

- 1. If your captions are not set to turn on automatically, a green button will appear on screen. Touch it to turn on captioning.
- 2. Pick up the handset or press the *Speaker* button and listen as usual.

To end the call, hang up the handset or press the *Speaker* button.

#### **CUSTOMER SUPPORT:**

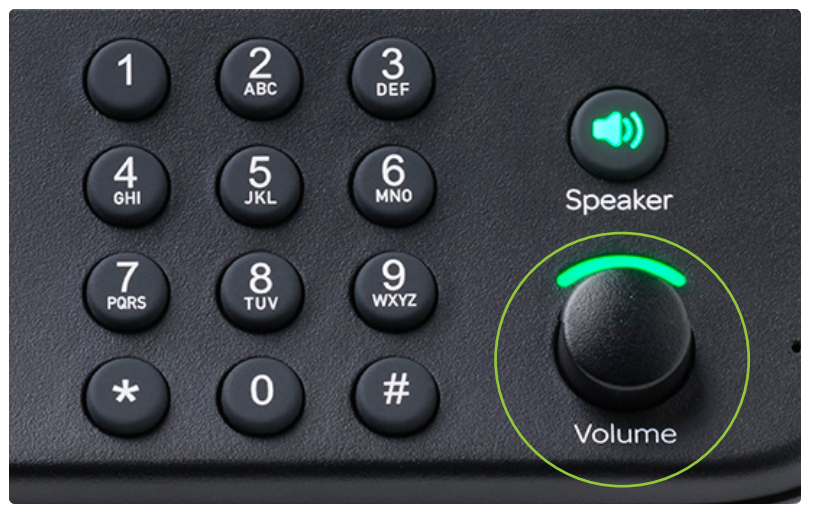

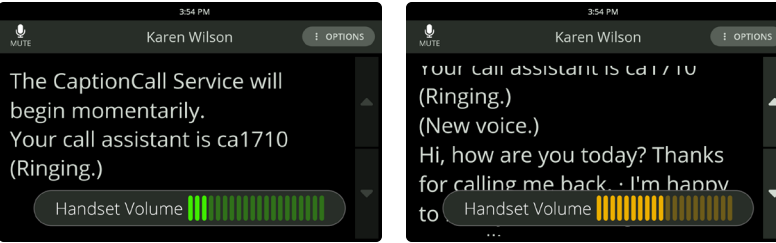

# Get more volume

Use the *Volume* dial to turn the sound up or down during a call. This dial adjusts volume on the handset, on the speakerphone, and the ringer.

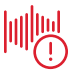

**Warning:** Setting the volume too high can damage your hearing.

#### **CUSTOMER SUPPORT:**

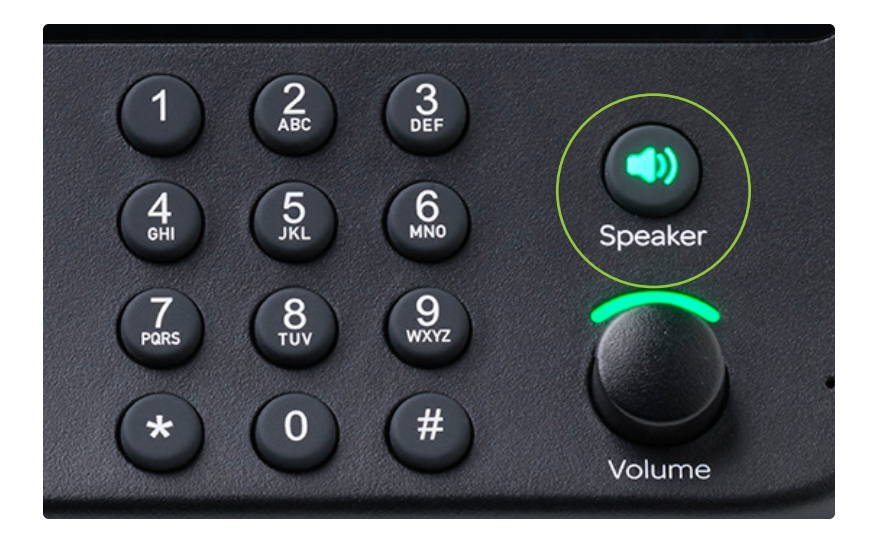

# Use the speakerphone

To talk without using the handset, use the speakerphone. You can answer a call just by pushing the *Speaker* button. End the call by pushing the *Speaker* button again.

If you're using the handset, push the *Speaker* button to switch to the speakerphone while you're talking. The *Speaker* button is green when in use.

#### **CUSTOMER SUPPORT:**

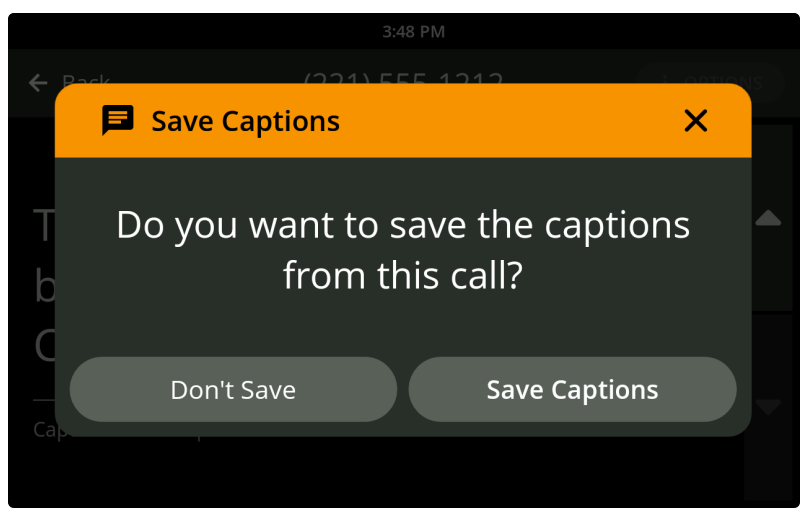

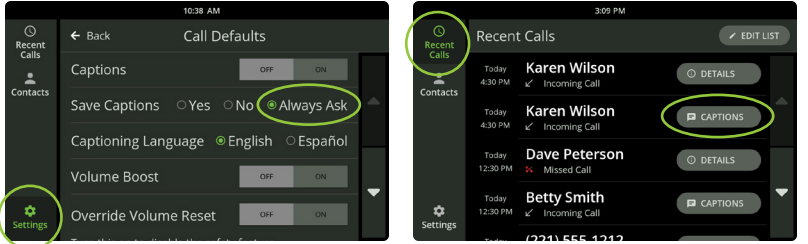

**CUSTOMER SUPPORT:**

Email: support@captioncall.com Phone: 1-877-557-2227

## Save a conversation

At the end of a captioned call, the phone will ask if you want to save the conversation. Touch *Save Captions* to save the captions to read again later. Saved captions might be helpful to remember appointment details, capture a price quote, or just remember a conversation with a family member. If you choose *Save Captions,* the captions will be saved until you choose to delete them.

To save every conversation or to turn this feature off, touch *Settings*. Under *DEVICE*, touch *Call Defaults*. Next to *Save Captions,* touch *Yes, No,* or *Always Ask*.

To review a saved conversation, touch *Recent Calls*. Touch the *Captions* button to the right of any call to see a saved conversation. Calls not saved have a *Details* button instead.

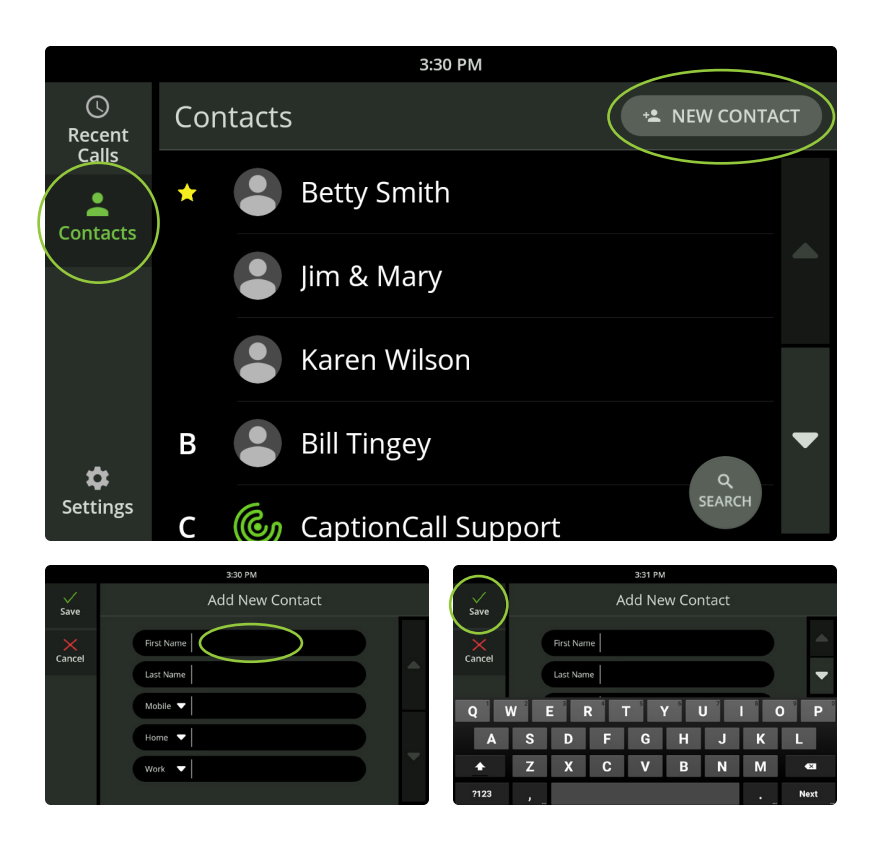

#### **CUSTOMER SUPPORT:**

Email: support@captioncall.com Phone: 1-877-557-2227

## Use Contacts

Touch the *Contacts* icon. To look for a name, use your finger to swipe up or down the touchscreen. Your contact list is alphabetical. Favorite contacts appear at the top of the list.

#### **Add or edit a contact**

- 1. Touch the *Contacts* icon.
- 2. To add a new name, touch *NEW CONTACT* in the top right.

To edit or delete a contact, touch the name on the screen.

- 3. Touch each field to enter your contact's name and phone number(s). For example, when you touch *First Name*, use the keyboard that appears to type in the person's first name. Touch another field to add the last name or phone number. You don't have to fill out every field.
- 4. Touch the green *Save* checkmark in the top left corner to save this information to your Contacts list.

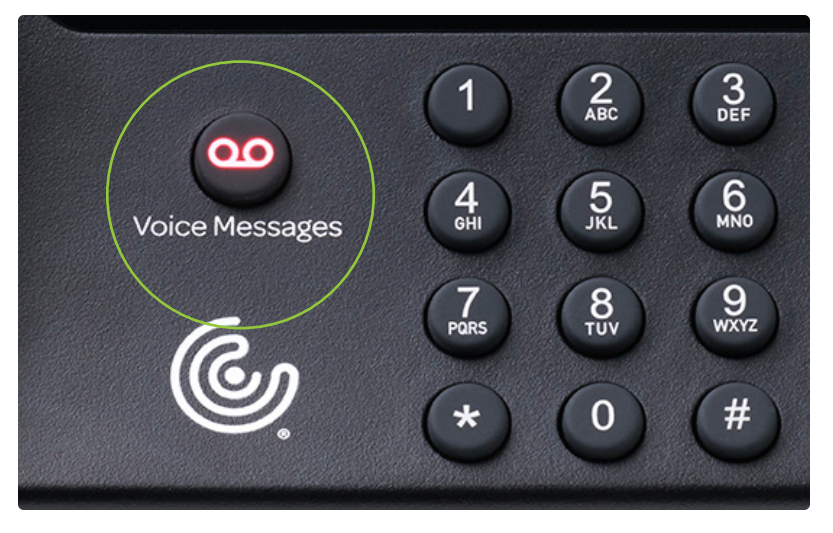

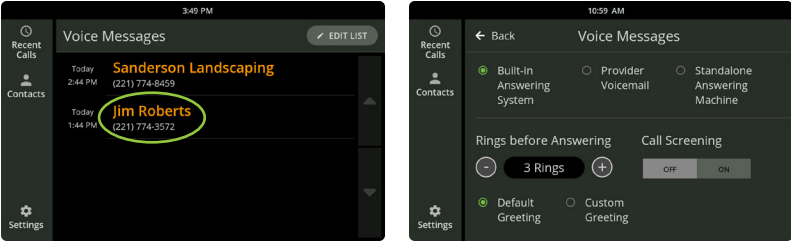

# Get Voice Messages

When you can't take a call, CaptionCall will caption the voice messages people leave.

- 1. Push the *Voice Messages* button next to the dial pad.
- 2. Select a voice message by touching it on the list. You'll hear the message and see its captions on the touchscreen.

You can also record and caption voice messages using your phone provider's service or a standalone answering machine. See your User Guide for setup information.

**CUSTOMER SUPPORT:**

### Need help?

CaptionCall is here to answer any questions.

**General CaptionCall Customer Support:**  1-877-557-2227 or support@captioncall.com

**Your local CaptionCall representative:**

### Watch for emails

CaptionCall will send important emails about changes to the CaptionCall phone or service. Be sure to read these messages. You will also get a short newsletter each month with helpful tips and information about the CaptionCall phone.

### Your CaptionCall account information

This information may be helpful when calling CaptionCall Customer Service.

USER NAME:

PASSWORD:

ANSWER TO SECURITY QUESTION:

ROUTER INFORMATION SSID:

WI-FI NETWORK NAME:

PASSWORD/NETWORK KEY:

CAPTIONCALL MOBILE NUMBER:

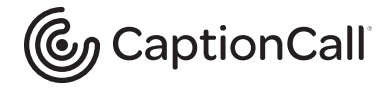